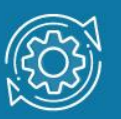

# Пример настройки функции Port Security

Функция Port Security позволяет настроить какой-либо порт коммутатора так, чтобы доступ к сети через него мог осуществляться только определенными устройствами. Устройства, которым разрешено подключаться к порту определяются по МАСадресам. МАС-адреса могут быть изучены динамически или вручную настроены администратором сети. Помимо этого, функция Port Security позволяет ограничивать количество изучаемых портом МАС-адресов, тем самым, ограничивая количество подключаемых к нему узлов.

Существует три режима работы функции Port Security:

- Permanent (Постоянный) занесенные в таблицу коммутации МАС-адреса никогда не устаревают, даже если истекло время, установленное таймером FDB Aging Time, или коммутатор был перезагружен.
- Delete on Timeout (Удалить при истечении времени) занесенные в таблицу коммутации МАС-адреса устареют после истечения времени, установленного таймером FDB Aging Time, и будут удалены. Если состояние канала связи на подключенном порте изменяется, МАС-адреса, изученные на нем, удаляются из таблицы коммутации, что аналогично выполнению действий при истечении времени, установленного таймером FDB Aging Time.
- Delete on Reset (Удалить при сбросе настроек) занесенные в таблицу коммутации МАС-адреса будут удалены после перезагрузки коммутатора.

При подключении неавторизованного пользователя к порту коммутатора, он будет заблокирован, а коммутатор отправит сообщение SNMP Тгар или создаст запись в Log-файле, если администратор настроил выполнение этих действий. Порт коммутатора будет отбрасывать трафик, поступающий с неизвестного МАС-адреса.

## Примечание к настройке

Рассматриваемые примеры настройки подходят для коммутаторов с D-Link-like CLI. Замените указанные в командах МАС-адреса на реальные адреса рабочих станций, подключенных к коммутатору.

### Задача № 1

В локальной сети требуется запретить подключение дополнительных рабочих станций через самостоятельно установленные коммутаторы и/или точки доступа. Для этого необходимо ограничить количество изучаемых портом коммутатора

адресов одним МАС-адресом. Решить эту задачу можно при помощи функции Port Security.

Рабочая станция ПК 1, подключенная к порту 2 управляемого коммутатора, получит доступ к сети. Рабочие станции ПК 2 и ПК 3 подключены к порту 18 управляемого коммутатора через неуправляемый коммутатор. Доступ к сети в один момент времени получит только один из них.

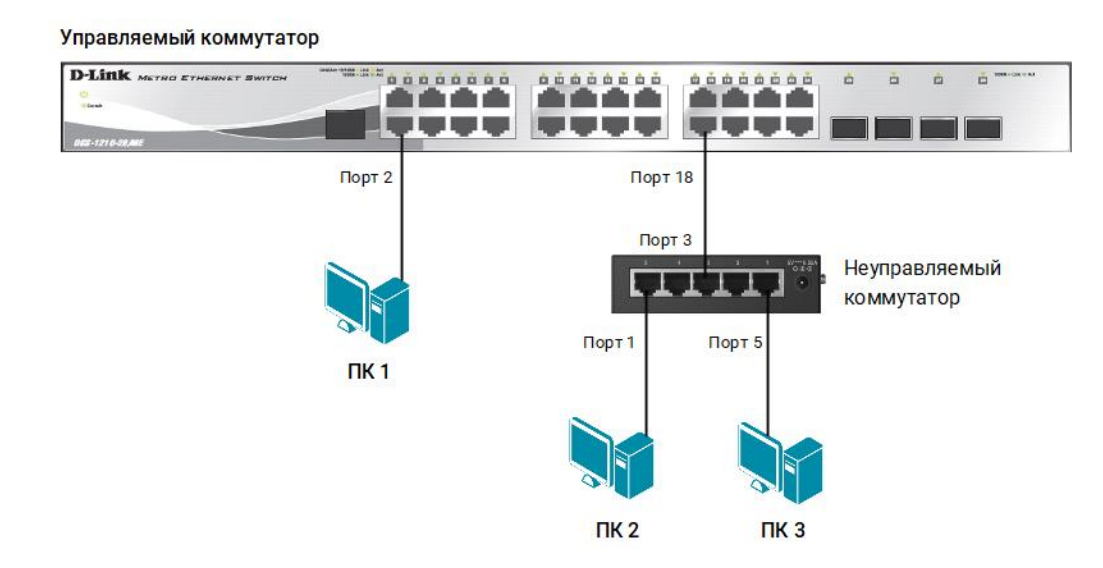

Схема сети представлена на рисунке 1.

Рис. 1 Схема подключения

#### Настройка коммутатора

1. Включите на всех портах коммутатора функцию Port Security и установите максимальное количество изучаемых каждым портом МАС-адресов равное 1:

config port security all admin state enable max learning addr 1

2. Установите режим Delete on Timeout:

config port\_security all lock\_address\_mode DeleteOnTimeout

3. Настройте время жизни для динамически изученных МАС-адресов (время указано в секундах):

config fdb aging\_time 180

#### Задача № 2

В локальной сети требуется исключить доступ незарегистрированных рабочих станций к услугам сети. Для этого нужно запретить динамическое изучение МАСадресов указанными или всеми портами коммутатора. В этом случае доступ к сети получат только те рабочие станции, МАС-адреса которых указаны в статической таблице коммутации. Решить эту задачу можно при помощи функции Port Security.

Для рабочих станций ПК 1 и ПК 2 создаются статические записи в таблице МАСадресов коммутатора. Динамическое изучение коммутатором МАС-адресов отключается для портов 1—24. При подключении к коммутатору новых рабочих станций в таблице коммутации потребуется создать статические записи для них.

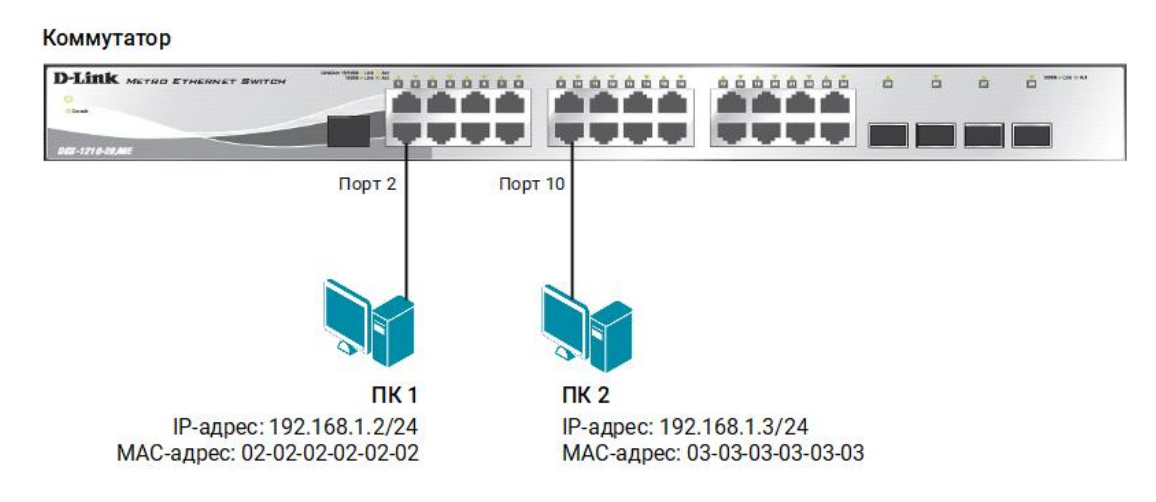

Схема сети представлена на рисунке 2.

Рис. 2 Схема подключения

#### Настройка коммутатора

1. Активизируйте функцию Port Security на всех портах коммутатора и запретите изучение МАС-адресов:

config port\_security 1-24 admin\_state enable max\_learning\_addr 0

2. В таблице коммутации вручную создайте статические записи для MAC-адресов рабочих станций, подключённых к портам 2 и 10:

create fdb default 02-02-02-02-02-02 port 2 create fdb default 03-03-03-03-03-03 port 10